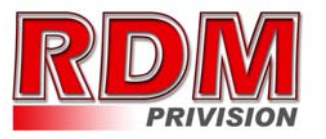

Инструкция по установке и эксплуатации Системы Экономичной Печати RDM для струйных принтеров

**EPSON** 

Инструкция  $\overline{10}$ установке  $\mathsf{M}$ эксплуатации Системы Экономичной Печати RDM для струйных принтеров Epson

### Вводная информация:

Система RDM (система непрерывной подачи чернил) - это комплект для модернизации струйных принтеров, позволяющий использовать для печати альтернативные расходные материалы (чернила). При этом себестоимости снижение печати составляет 20 и более раз!

В отличие от картриджей, где количество чернил ограничено его емкостью (в среднем 15 мл.) - в наших системах предусмотрены внешние емкости для чернил, значительно большего объема (от 100 мл.). Это позволяет значительно увеличить объемы печати, а главное, дает ВОЗМОЖНОСТЬ применять чернила, альтернативные продающиеся в фасовках от 100 до 1000 мл., которые значительно дешевле оригинальных.

Емкости для чернил, имеют удобные заливные отверстия для заправки их Они чернилами. соединены шлейфом эластичным  $CO$ специальными картриджами, которые устанавливаются на штатные места (как и оригинальные картриджи).

По мере того, как происходит печать, чернила в картриджах расходуются и возникает пониженное  $\mathbf{R}$ них

давление, благодаря чему происходит "засасывание" чернил из внешних емкостей в картриджи по эластичному шлейфу. Таким образом и реализуется система непрерывной подачи чернил в печатающую ГОЛОВКУ принтера. Картриджи системы RDM - оборудованы специальными авто-чипами, которые самостоятельно восстанавливают показания уровня чернил в драйвере (самообнуляются).

Вам необхолимо лишь изредка полливать чернила в емкости, что очень улобно и можно лелать лаже во время печати.

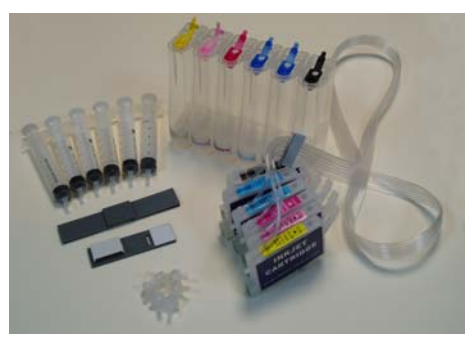

### Комплектация

 $\bullet$ 

 $\bullet$ 

 $\bullet$ 

- Емкости для чернил
- Силиконовый шлейф
- Картриджи
- Авто-чипы
- Шприцы
- Воздушные фильтры
- $\bullet$ Специальные держатели для шлейфа.
- Данная Инструкция

Системы **RDM**  $\sim$   $$ поставляются полностью собранные.

В комплект входит все необходимое для установки и эксплуатации системы.

чернила для Систем RDM поставляются отдельно в флаконах (т.к. не рекомендуется перевозить системы в заправленном виде)

Дополнительную информацию и консультации, Вы можете получить на нашем сайте www.rdm-print.ru, по электронной почте service@rdm-print.com или по телефону  $(095)$  775-60-82

# **Установка Системы RDM**

# 2. Заправка емкостей

# 1. Подготовка к установке

Прежде чем приступить непосредственно к установке системы, настоятельно рекомендуем Вам проверить комплектацию и целостность Системы; убедитесь в отсутствии механических повреждений, т.к. системы принимаются замене (при механических  $\kappa$ повреждениях)  $\sim$   $$ только в не заправленном виде!

Проверьте совместимость надписей на емкости, какая емкость относится к какому картриджу. Для этого стоит посмотреть, куда идет трубка шлейфа снизу емкости, так как в зависимости от модели принтера порядок цветов может быть различным. Если это необходимо поменяйте наклейки местами.

Внимание: если ранее Вы использовали низкокачественные расходные материалы сомнительного качества, перед установкой системы на принтер, рекомендуем воспользоваться промывочной жидкостью. Если Вы использовали оригинальные расходные материалы или материалы RDM - в промывке нет необходимости и мы гарантируем Вам качественный результат. Предлагаемые нами чернила полностью совместимы с оригинальными чернилами и поэтому при установке системы Вам не придется прибегать к промывке печатающей головки.

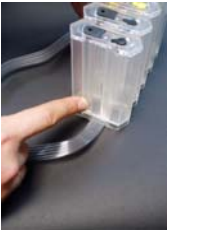

Большая емкость с большим отверстием (Фото 4)

Малая емкость с малым отверстием

(Фото 5)

В системе РДМ предусмотрены внешние емкости для чернил в количестве равном количеству цветов чернил в принтере.

Каждая емкость для чернил состоит из лвух отсеков: малого и большого. Эти отсеки соединены между собой специальным каналом и имеют структуру, обеспечивающую стабилизацию давления в системе, что необходимо для стабильной работы принтера.

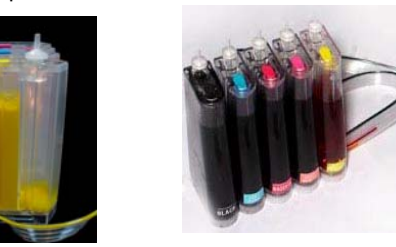

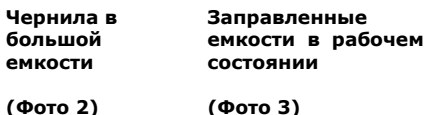

**BCe** чернила должны находиться в большом отсеке емкости: в малом отсеке должен быть только воздух;

пробка большого отсека должна быть закрыта;

пробка малого отсека открыта (в нее может быть вставлен воздушный фильтр);

## Стартовая заправка емкостей:

закройте **BCe** маленькие отверстия пробками (на маленьких отсеках емкостей);

откройте все большие отверстия (на больших отсеках емкостей); залейте чернила

соответствующих цветов в большие

отсеки емкостей, используя для удобства маленькие воронки или шприцы (см. фото № 6,7);

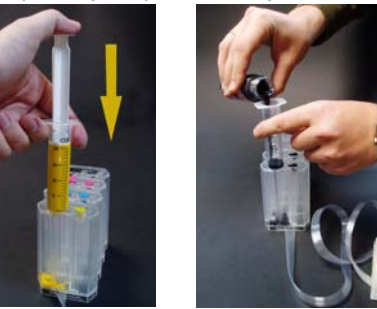

Заправка Заправка через шприцом **ВОРОНКУ**  $($ Фото 6) (Фото 7)

закройте все пробки на больших отсеках емкостей:

откройте маленькие отверстия малых отсеков и установите на них воздушные фильтры;

при этом в малых отсеках не должно быть чернил (чернила должны быть только в больших отсеках емкостей):

можете приступать  $\kappa$ следующему этапу установки!

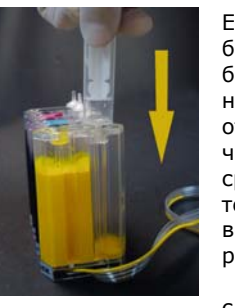

Если случайно ОТКРЫТЫ были большие пробки на больших отсеках - уровень чернил в отсеках сравняется и для TOFO чтобы вернуть уровень в рабочий режим проделайте следующее:

откройте обе пробки на емкости;

 $\overline{a}$ возьмите шприц и выдвинете поршень до максимума, набрав тем самым в шприц воздух;

вставьте шприц носиком (без иголки) в маленькое отверстие емкости (малый отсек);

впуская воздух в малый отсек, перегоните все чернила в большой отсек емкости;

закройте пробку на большом отсеке емкости (не вынимая шприц); выньте шприц и установите  $\overline{a}$ воздушный фильтр;

### Дозаправка емкостей в рабочем режиме:

В рабочем режиме, эксплуатируя Систему РДМ, Вы можете визуально следить за расходом чернил по их остатку во внешних емкостях И Производить дозаправку любых цветов по мере необходимости. Для этого:

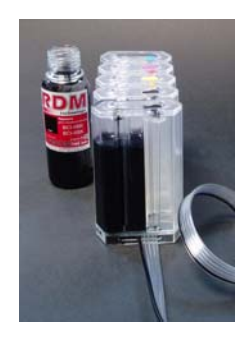

Снимите воздушный фильтр в емкости **TOFO** цвета. который необходимо дозаправить;

Закройте маленький отсек емкости пробкой:

Откройте пробку большого отсека:

Залейте чернила соответствующего цвета в большой отсек емкости, используя для удобства маленькую воронку или шприц

 $\sim$ Закройте большой отсек пробкой:

Откройте пробку малого отсека и установите воздушный фильтр;

### Это важно:

 $\bullet$ Нельзя поднимать емкости для чернил выше уровня картриджей (печатающей головки), т.к. чернила начнут самостоятельно (под действием избыточного давления) протекать в принтер и Вы зальете печатающую головку принтера и электронные схемы.

 $\bullet$ Воздушные фильтры (их мембраны) должны быть сухими и чистыми, если фильтр был намочен чернилами или другой жидкостью - он перестанет пропускать воздух и система не будет работать (начнет пропадать цвет). В этом случае лучше снять фильтр и использовать систему без него

# 3. Прокачка системы

Системы РДМ поставляются в не заправленном виде.

Поэтому при первой установке системы, необходимо произвести ее «прокачку»: шлейф заполнить И картриджи чернилами.

Для прокачки системы в комплекте предусмотрены шприцы.

#### Процесс прокачки:

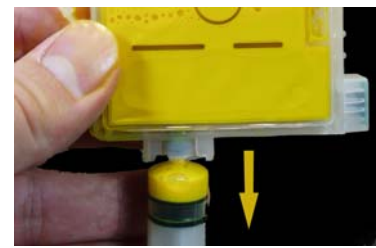

Заправьте емкости чернилами, как описано в разделе №2 данной ИНСТРУКЦИИ:

Убедитесь что маленькие отсеки емкостей открыты:

Расположите картриджи системы на одной плоскости с емкостями; Изначально  $\mathsf{B}$ системе клапана картриджей защищены прозрачной пленкой. Аккуратно надорвите ее ОСТРЫМ предметом, стараясь не

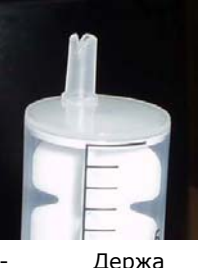

повредить резиновый клапан.

 $\sim$ Аккуратно, ВИНТОВЫМИ движениями вставьте носик шприца (без иглы) нижний  $\overline{B}$ клапан картриджа (на всю длину, до  $ynopa);$ 

картридж **BBeDX** клапаном, медленно потяните поршень шприца, вытягивая тем самым воздух из системы

Примечание: если вытягивая поршень шприца происходит «разряжение» поршень стремится вернуться обратно, либо поршень тянется с большим трудом - проделайте следующее: отклоните шприц от ровной оси (т.е. шприц должен

входить в картридж немного под углом) и вытягивайте поршень в таком положении, либо сделайте на конце носика шприца маленькие засечки. Все это позволит лучше «открыть» клапан и упростит процесс прокачки;

Вытягивая поршень (откачивая воздух). Вы увидите, как чернила начнут заполнять картридж;

Сначала в шприц будет поступать только воздух, потом чернила вместе с возлухом, а в самом конце только чернила:

Таким образом, прокачиваем систему ло полного заполнения картриджа чернилами:

Если одного объема шприца не хватило для полной прокачки. вытащите его из клапана картриджа, верните поршень в исходное положение и повторите процесс прокачки;

Чернила попадающие в шприц можно слить в бутылку с чернилами для дальнейшего использования;

Проделайте данные операции для всех цветов:

 $\Omega$ правильной прокачке свидетельствует полное заполнение шлейфа и картриджей чернилами:

Внимание:

Используйте отдельный шприц для каждого цвета, либо тщательно промывайте ШПРИЦ водой перед использованием с ДРУГИМ цветом чернил!

 $\bullet$ Если в процессе прокачки воздух легко откачивается из картриджа, но поступление чернил не происходит это свидетельствует о нарушении герметичности системы. В данном случае проверьте все соединения шлейфа и уплотнители, а также сам шлейф и картриджи на наличие проколов \ дефектов.

 $\bullet$ Боковые стенки картриджей состоят из тонкого материала, поэтому будьте внимательны, чтобы не проткнуть их острым предметом!

Клапан картриджей представляет из себя подпружиненную резиновую мембрану. В свободном положении - клапан закрыт и чернила из картриджа не вытекают. Клапан открывается при насаживании на иглу печатающей головки или на носик шприца (как при прокачке).

Если после прокачки клапан не  $\bullet$ закрылся и из него сильно сочатся

отсутствие засоров дюз (отсутствие полос на отпечатках).

#### Что такое профилирование (профили)?

Профили  $\sim$ ЭТО файлы, устанавливаемые на компьютер и корректирующие цветопередачу принтера. Многие производители фотобумаг вынуждены чернил и предлагать СВОИМ пользователям устанавливать профили, т.к. без них качество цветопередачи не является удовлетворительным (цвета сильно искажаются).

С чернилами RDM - у Вас не возникнет необходимости профилирования и принтер будет печатать оригинальные и насыщенные цвета при стандартных настройках. (но помните, что цветопередача зависит и от других факторов)

### (полосы на распечатках)

Основная причина этой проблемы засыхание дюз печатающей головки. обусловленное длительным простоем принтера без работы или использованием низкокачественных чернил.

Решение:

 $\sim$ воспользуйтесь драйвером для штатной прочистки дюз, сделайте 2-3 прочистки, пустите на печать 5-10 цветных страниц - если улучшения не происходит, повторите эти операции еще раз через 2-3 часа;

 $\sim$  . если предыдущий вариант не (нет положительной помогает воспользуйтесь динамики), специальной жидкостью РДМ для очистки засохших дюз;

Не печатает один или несколько цветов:

Возможные причины:

 $\sim$  . неправильная заправка и эксплуатация емкостей - см. раздел №2 данной инструкции;

пережат чернильный шлейф - $\sim$ найдите место пережима и устраните  $ero:$ 

система плохо или He правильно прокачена, в следствии чего  $B$ картриджах МНОГО воздуха произведите повторную прокачку картриджа нужного цвета, убедитесь что при вытягивании шприцом из клапана картриджа ИДУТ ТОЛЬКО чернила (без воздуха):

если предыдущие пункты не помогают - установите оригинальные картриджи и убедитесь что с ими принтер печатает. Если  $M$  C оригинальными картриджами печать не улучшилась воспользуйтесь пекоменлациями  $\overline{10}$ очистке печатающей головки (дюз), описанными в предыдущем пункте;

если все приведенные выше решения не привели к положительному результату - обратитесь в сервисный центр (возможен сбой в работе самого принтера);

### Принтер не «видит» картридж (не определяется чип):

Возможные причины:

плохой контакт чипа  $\mathsf{C}$ контактами - убедитесь, что картридж вставлен правильно  $\mathsf{M}$ плотно защелкнут;

 $\bullet$ принтер не распознал новые чипы с первого раза - выташите и вставьте картриджи обратно, выключите и включите принтер:

испачканы контакты чипов:  $\bullet$ 

брак чипа - обратитесь к представителю RDM для замены чипа по гарантии;

#### Принтер выдает ошибку  $\mathbf{M}$ отказывается печатать:

Драйвер сообщает, что необходимо обратиться в сервисный центр, некоторые детали принтера требуют обслуживания...

Причина – срабатывание счетчика отработанных чернил («памперса»), предусмотренного производителем принтера. Вы можете обратиться в сервисный центр Epson или воспользоваться утилитой SSC Service Utility (которую можно скачать из Интернета), для сброса отработки.

# 6. Запуск системы

После того как Вы произвели все этапы установки, включите принтер  $\overline{M}$ воспользовавшись драйвером. ero сделайте 2-3 прочистки дюз, после чего распечатайте тест дюз и убедитесь, что все дюзы печатают нормально.

Если часть дюз не печатает, оставьте принтер на несколько часов и повторите операцию.

(за это время выйдет воздух, который мог попасть в печатающую головку при установке, а также стабилизируется давление внутри системы)

Если принтер не распознает какой либо из картриджей - убедитесь что картридж плотно защелкнут на штатном месте, нажмите на кнопку замена картриджа, выташите  $M$ поставьте обратно картриджи, включите и выключите притер. (авто-чипы могут сработать не с первого раза)

# 7. Правила эксплуатации Системы RDM

7.1 Принтеры Epson характеризуются большой долговечностью и большим ресурсом печатаюшей головки и принтера. Поэтому при механики аккуратном использовании - принтер и система РДМ прослужат Вам не один год! Мы настоятельно рекомендуем Вам печатать минимум по 1 странице раз в 2 дня. Принтер, печатающий по 1 странице в день, прослужит намного дольше, чем принтер, печатающий по 1 странице в месяц.

7.2 Нельзя поднимать емкости для выше уровня чернил картриджей (печатающей головки), т.к. чернила начнут самостоятельно (под действием избыточного давления) протекать в принтер и Вы зальете печатающую головку принтера и электронные схемы.

7.3 He используйте чернила сомнительного качества. Покупайте чернила только в проверенных местах. Используя чернила RDM -МЫ гарантируем Вам качество великолепные цвета Ваших отпечатков. а также даем гарантию безопасности их для Вашего принтера.

7.4 Благодаря использованию в наших системах современных авто-чипов. Вам не прилется больше заботиться о виртуальном уровне чернил, который Чипы показывает лрайвер. обнуляются автоматически  $nnu$ очередном выключении принтера, если показания драйвера говорят, что какого то из цветов осталось очень мало. При этом чипы не дают принтеру лишних прочисток (а только когда это надо) и экономят Ваши чернила!

### Вопросы и ответы 8. (техническая поддержка)

Цветопередача:

 $\mathcal{L}$ 

цветопередачей Под понимается правильность отображения цветов на отпечатке относительно компьютерного

 $\binom{c}{1}$  8 ала (исходной фотографии).

этопередачу влияют следующие моменты:

- Качество фотобумаги;
- Качество чернил;

Тип программы, из которой ведется печать;

Настройки типа бумаги в драйвере:

Варьируя два последних пункта - Вы можете добиться лучшего результата с одной и той же бумагой и чернилами!

### Как отличить хорошие чернила от плохих?

Чернила имеют множество важных характеристик. требующих тестирования для определения их качества.

Вы можете судить о качестве чернил по характеристикам: следующих цветопередача (искажение цветов от оригинала должно быть минимальным),

чернила - вставьте носик шприца в клапан и поправьте резиновую мембрану; Данная ситуация не критична, т.к. клапан в любом случае должен быть в открытом положении на печатающей головке.

# 4. Установка картриджей

После того как система заправлена и прокачена, необходимо установить картриджи системы на принтер вместо оригинальных картриджей.

4.1 Поставьте печатающую головку в положение «замена картриджей» нажав COOTBETCTBVKUUVKO вашей молели принтера кнопку (обычно обозначенную символом «капля»). Вы также можете выдвинуть печатающую головку принтера вручную, нажав на небольшой белый фиксатор см. фото, после

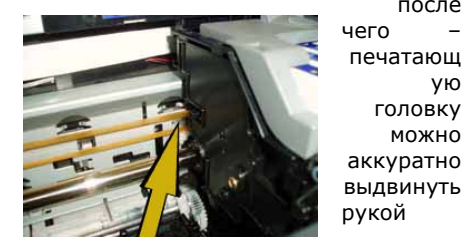

нажмите на фиксатор

В разных моделях принтеров фиксаторы могут располагаться в разных местах (или отсутствовать вовсе)

4.2 Отключите питание принтера выдернув шнур из розетки: (это необходимо для того. чтобы обездвижить принтер и дать Вам время для установки **НОВЫХ** картриджей и прокладки шлейфа)

 $4.3$ У моделей с раздельными картриджами (Epson C63\C64\C65\C70\C80\C82\C84\C86\C X3500\CX5200\CX5400\

CX6400\CX6600\950\2100\2200\R800\ R1800\R200\R220\R300\R320\RX500\R Х600\RX620 и др.) возможно будет необходимо снять прижимную крышку картриджей на печатающей головке. т.к. крепление шлейфа будет мешать

ее закрытию. Для этого всего лишь необходимо открутить два шурупа и вытянуть ее вверх см. фото. Это никак не отразится на работе принтера, т.к. картриджи имеют

собственные зашелки и прочно крепятся на печатающей головке:

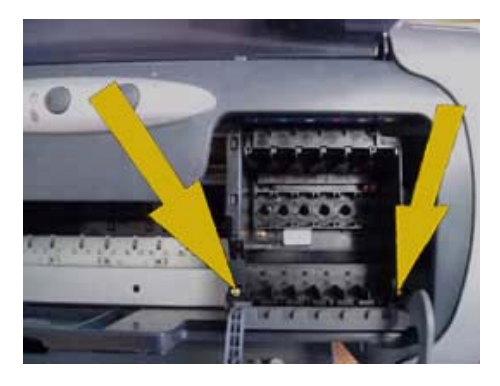

#### Открутите шурупы и снимите крышку

4.4 Для моделей имеющих дополнительные направляющие

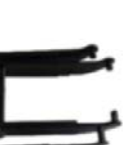

ую

ГОЛОВКУ

можно

крепления картриджей (Epson 1160\760\740). необходимо их СНЯТЬ.

штатные места, оригинальным:

Установите картриджи системы на аналогично

4.6 Не включая питания принтера приступите к креплению чернильного шлейфа:

4.5

не выбрасывайте оставшиеся оригинальные картриджи, они могут пригодиться Вам (например: сервисные центры принимают принтеры только при наличии оригинальных картриджей);

**\*\*** не оставляйте печатающую головку на долго без картриджей, т.к. это может привести к попаданию воздуха внутрь печатающей головки и сильному засыханию дюз:

# 5. Крепление чернильного шлейфа

Прежде чем приступить к процессу крепления шлейфа - необходимо четко понять принцип его движения во время работы принтера, а также уяснить основные принципы крепления:

Правило 1: Длины шлейфа .<br>хватать для свободного лолжно движения печатающей головки из крайне правого - в крайне левое положение: Правило 2: Шлейф может  $\bullet$ перегибаться и задевать корпус принтера при движении печатающей головки, но при этом шлейф не должен

заедать между ПОДВИЖНЫМИ  $\mathbf{M}$ неподвижными частями принтера! Прежде чем окончательно  $\bullet$ 

крепление шлейфа, установить проверьте соблюдение Правила 1 и 2, аккуратно подвигав вручную печатающую головку из стороны в сторону;

## Варианты креплений

Для большинства принтеров формата А4 предусмотрен набор для крепления шлейфа №1

Вариант для принтеров формата А4 (Epson 7\*\*\8\*\*\9\*\*\C4\*\C6\*\C8\* \R200\R300)

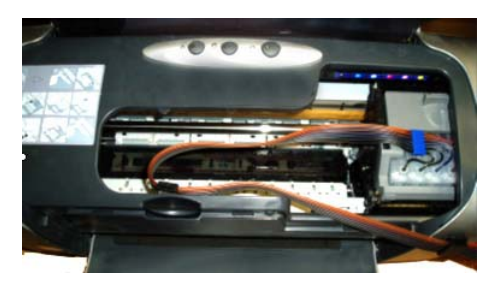

вариант крепления на принтере EPSON **SYLUS PHOTO R200** 

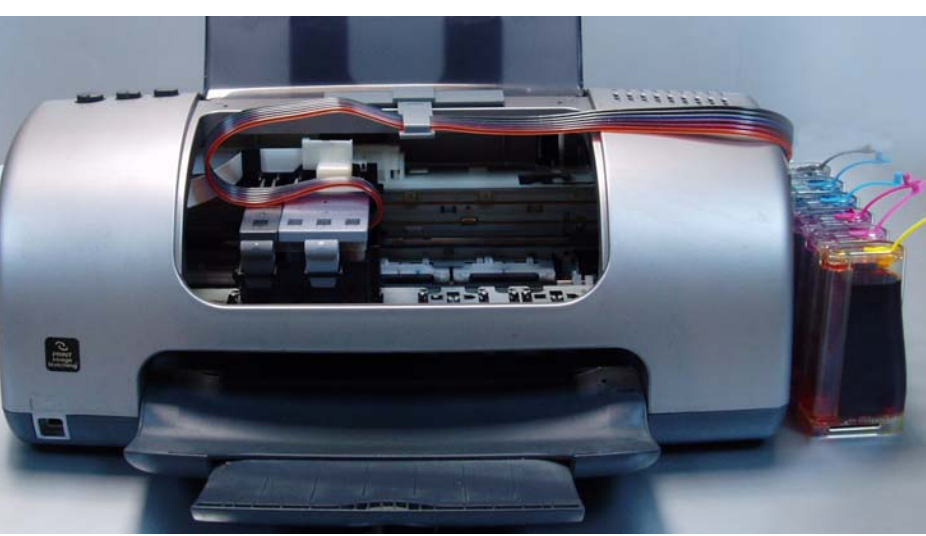

вариант крепления Nº1 на принтере **EPSON STYLUS 830c, подходит для** большинства моделей EPSON

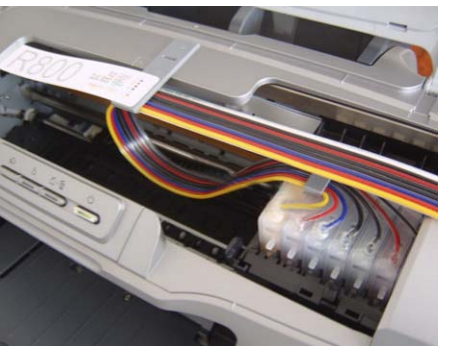

вариант крепления на принтере R800

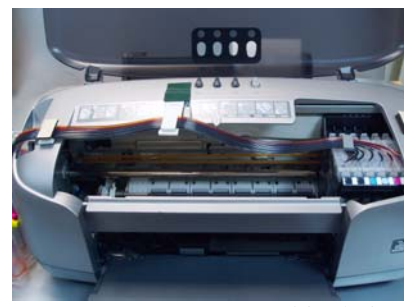

вариант крепления на EPSON 950

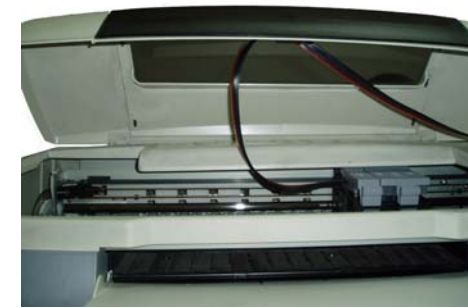

Вариант для принтеров формата

A3 (Epson1270\1290\1160\2100\2200)

вариант крепления на принтере 1290

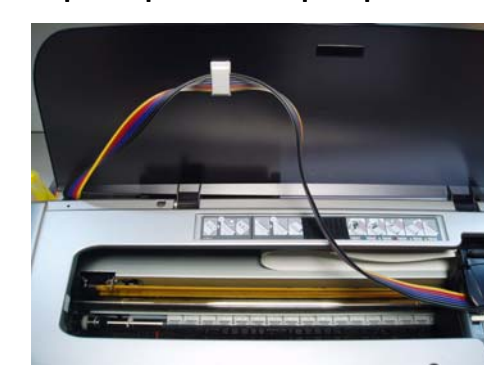

вариант крепления на принтере **EPSON 2100** 

### Вариант для многофункциональных **УСТРОЙСТВ** (EpsonCX3500\CX5200\CX5400\ CX6400\CX6600\RX500\RX600\)

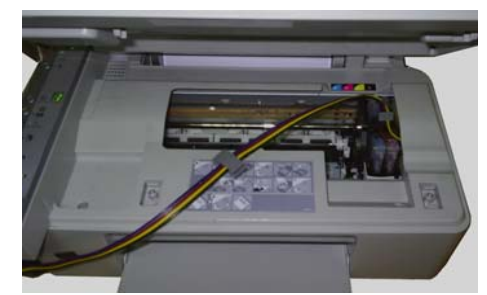

вариант крепления на EPSON CX3500

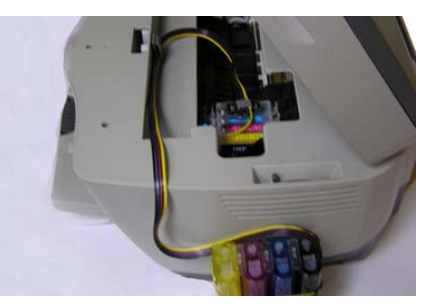

вариант крепления на EPSON 5200

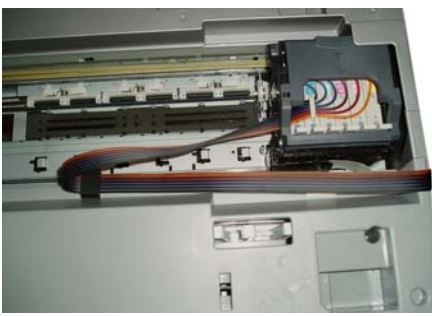

вариант крепления на EPSON RX500

Особенности установки систем на некоторых моделях:

МФУ (многофункциональные устройства): отличительной особенностью некоторых моделей МФУ, является наличие датчика открытой крышки. Т.к. при установке системы РДМ Вам придется оставить небольшую шель для чернильного шлейфа, возможно Вам потребуется принудительно заблокировать этот датчик - заткнув его подручным средством (например колпачком от ручки).